# **Metode online de formare profesională continuă -** *Webinarul*

# **ȘCOALA NAȚIONALĂ DE GREFIERI**

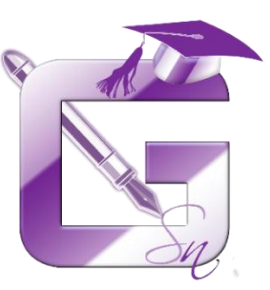

# **Departamentul de formare profesională continuă**

Bd. Regina Elisabeta, nr. 53, sector 5, **București** 

### **Recomandări de participare la webinare**

- *1. Ce este un webinar?*
- *2. Ce trebuie să fac pentru a participa la un webinar?*
- *3. Care sunt cerințele tehnice necesare pentru a participa la un webinar?*
- *4. Cum mă pregătesc pentru participarea la webinar?*
- *5. Cum particip la webinar?*
- *6. Cum rezolv eventuale probleme de natură tehnică?*
- *7. Ce trebuie să fac ulterior webinarului?*

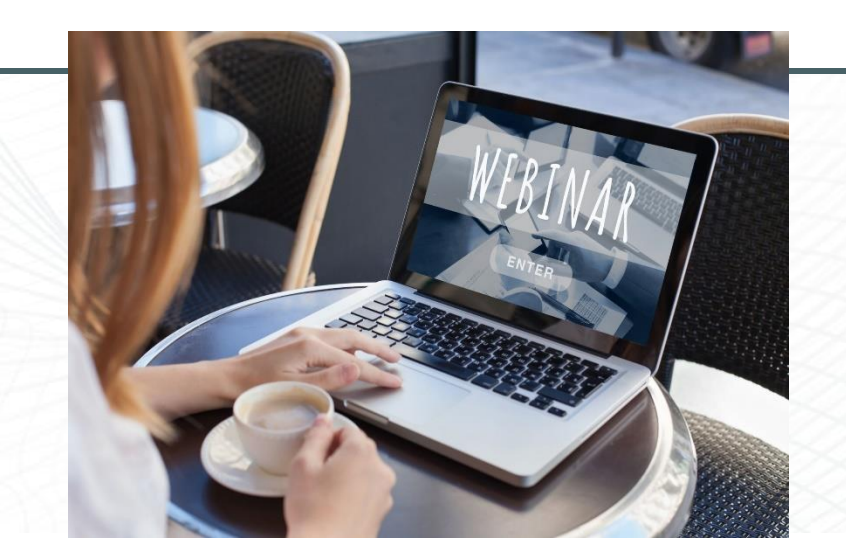

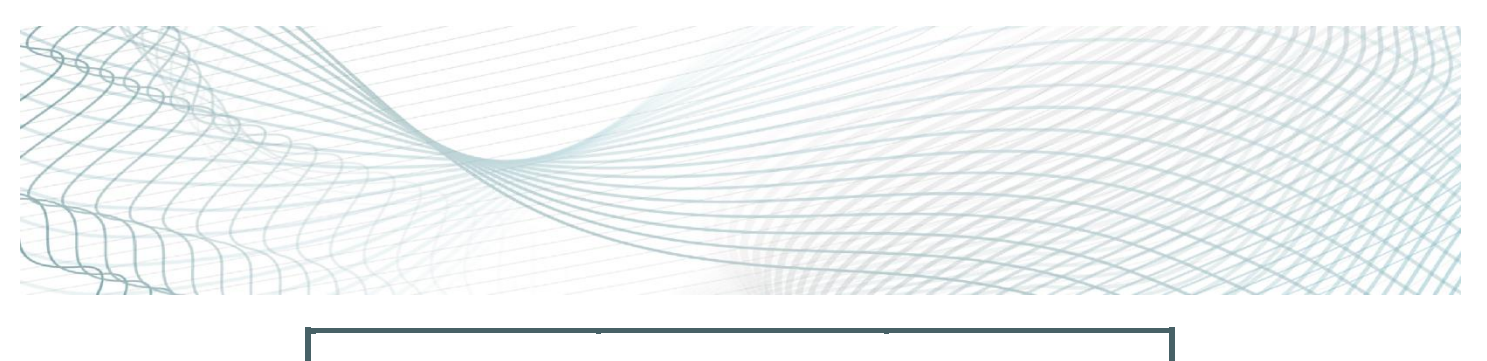

### **1. Ce este un webinar?**

Webinarul este prescurtarea de la seminarul/ prezentarea/ prelegerea atelierul care se desfășoară online.

Având în vedere specificul acestei modalități de formare, webinarul durează, în medie, *60-120 de minute*.

#### **2. Ce trebuie să fac pentru a participa la un webinar?**

Pentru a participa la un webinar tot ce trebuie să faceți este să accesați linkul pe care îl veți primi pe e-mail cu o oră înainte de începerea webinarului și să introduceți codul de acces solicitat.

*Nu sunt necesare alte formalități, cum ar fi crearea unui cont de utilizator.* 

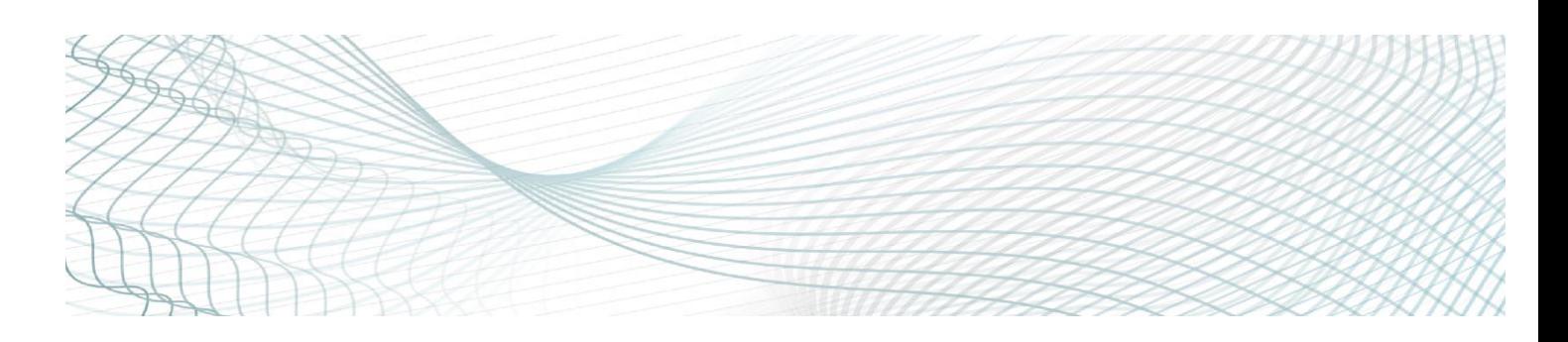

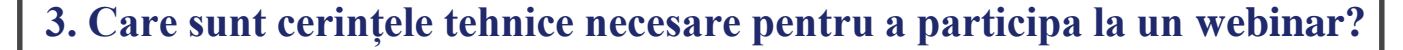

- acces la un calculator, laptop sau, în subsidiar, la un telefon;

- conexiune stabilă la internet<sup>1</sup> și boxe/căști – **obligatoriu**;

- headset/microfon<sup>2</sup> și webcam (built-in sau USB plug-in) - *opțional* - doar dacă doriți și dacă formatul webinarului va permite activarea acestor dispozitive de către participanți.

‼ În funcție de accesoriile folosite, alegeți una dintre variantele de conectare prezentate mai jos:

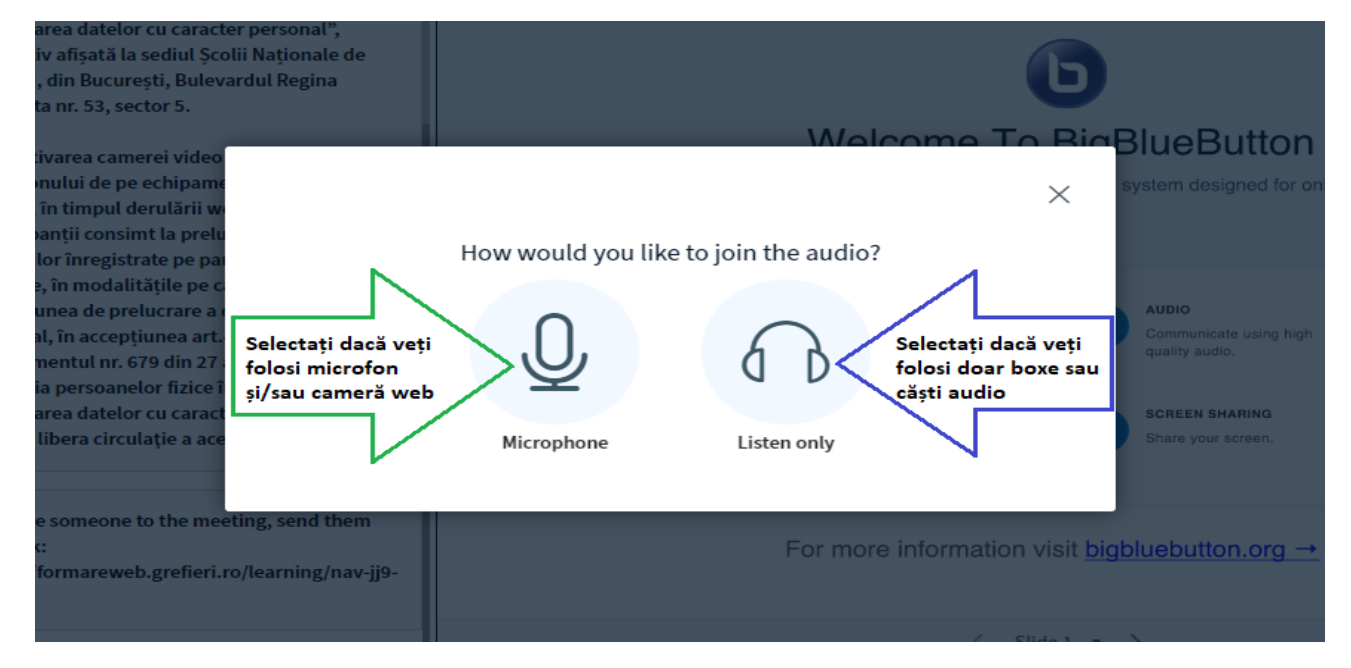

<u>.</u>

<sup>1</sup> **Foarte important**: **asigurați-vă că veți avea o viteză de internet suficient de rapidă și stabilă pentru o sesiune web** (vă recomandăm să opriți orice aplicație de pe dispozitivul utilizat care necesită o lățime de bandă prea mare).

<sup>&</sup>lt;sup>2</sup> Dacă folositi headset sau căști cu microfon, asigurați-vă că le-ați cuplat la calculator înainte de a participa la webinar.

**<sup>1</sup>!Important: Google Chrome** este browserul recomandat pentru folosirea aplicației Big Blue Button pe care o folosim pentru sesiunea de formare.

#### **4. Cum mă pregătesc pentru participarea la webinar?**

Accesați linkul primit pe email, cu 15 minute înainte de ora de începere a webinarului, pentru a testa echipamentul utilizat și viteza de internet;

*Este necesar să vă înscrieți în aplicație cu numele și prenumele dumneavoastră complet:*

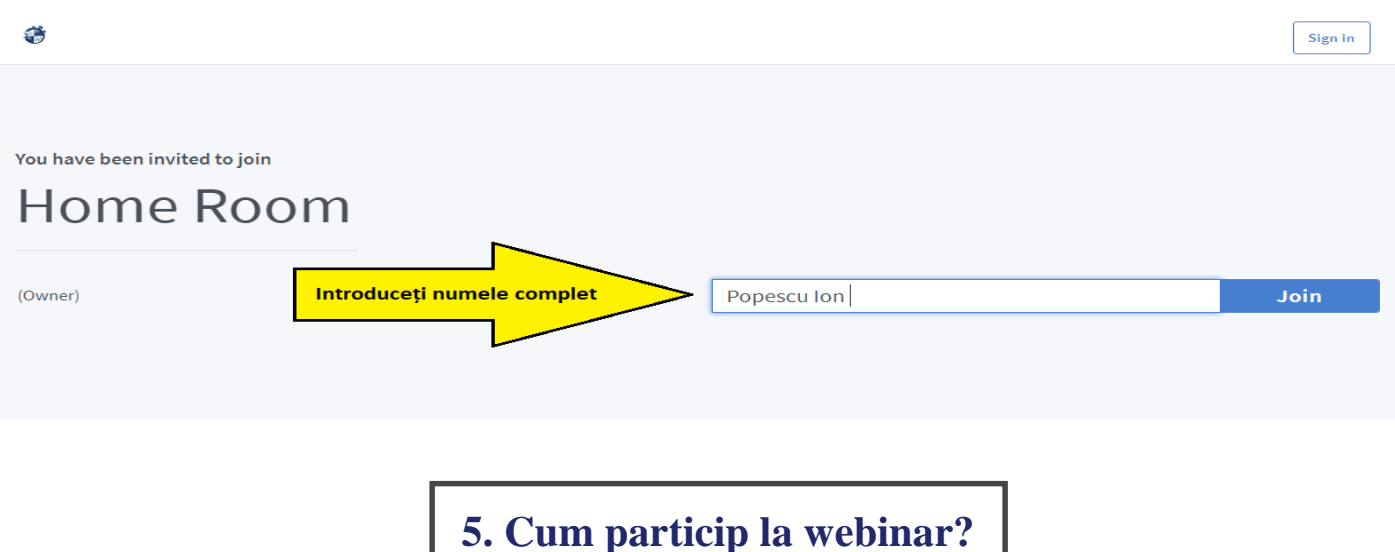

În cazul în care alegeți să participați la webinar prin utilizarea boxelor/căștilor audio, puteți adresa întrebări formatorului prin intermediul funcției "Public chat". În raport de structura aleasă de formator veți primi răspunsul: în timpul sesiunii de formare; în timpul secțiunii de "*Întrebări și răspunsuri - Q&A"* de la sfârșitul sesiunii de formare; pe e-mail – *follow up*.

În cazul în care alegeți să participați la webinar prin utilizarea accesoriilor de tip headset/microfon și/sau webcam:

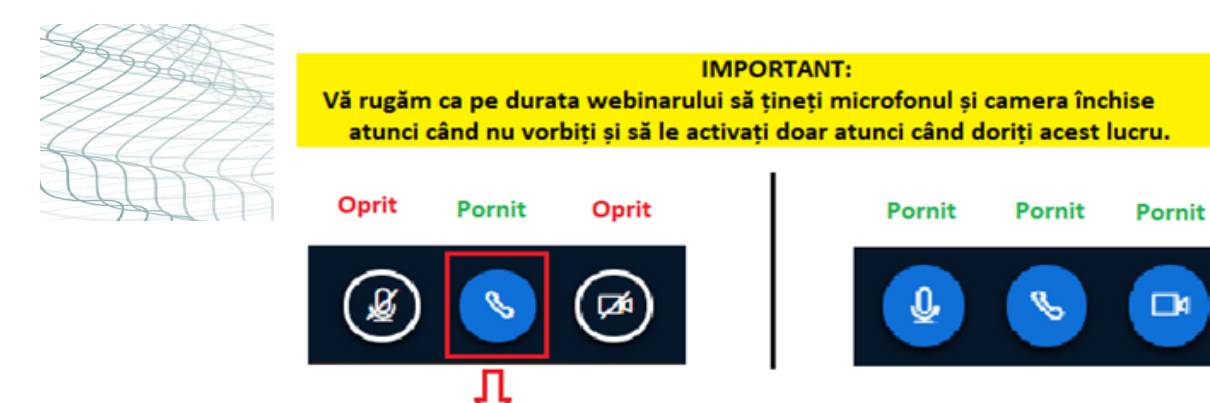

Dezactivarea acestei functii va opri în totalitate redarea audio.

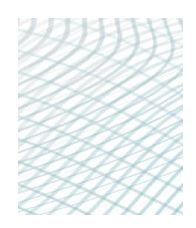

### **6**. **Cum rezolv eventuale probleme de natură tehnică?**

Dacă întâmpinați probleme tehnice pe parcursul întâlnirii, vă rugăm să verificați întâi conexiunea la internet. Dacă nu aceasta este problema, dați refresh la pagina web și/sau accesați din nou linkul de invitație pentru a reintra în sesiune.

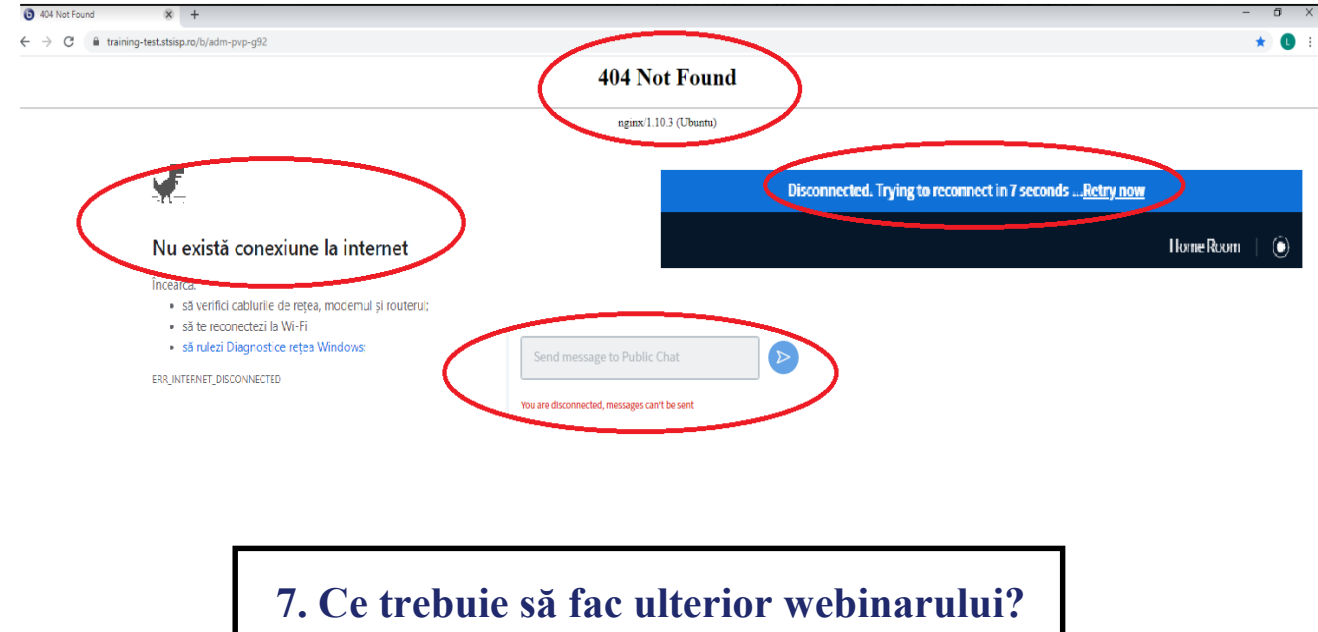

După webinar veți primi un e-mail în care veți regăsi atașate:

- un test de evaluare a cunoștințelor dobândite în urma sesiunii de formare (a cărui completare este obligatorie dacă doriți eliberarea adeverinței de participare la webinar);

- un chestionar de evaluare a modului de derulare a webinarului, pe care vă rugăm să îl completați pentru a ne ajuta să îmbunătățim în permanență activitatea de formare;

După completarea și transmiterea documentelor menționate, veți primi pe e-mail adeverința de participare scanată care, la cerere, vi se poate transmite și în original.

#### **Important:**

*Prin activarea camerei video și/sau a microfonului de pe echipamentele electronice proprii, în timpul derulării webinarelor, participanții consimt la prelucrarea vocii și/sau imaginilor înregistrate pe parcursul acțiunii de formare, în modalitățile pe care le presupune operațiunea de prelucrare a datelor cu caracter personal, în accepțiunea art. 4 pct. 2 din Regulamentul nr. 679 din 27 aprilie 2016 privind protecția persoanelor fizice în ceea ce privește prelucrarea datelor cu caracter personal și privind libera circulație a acestor date.*

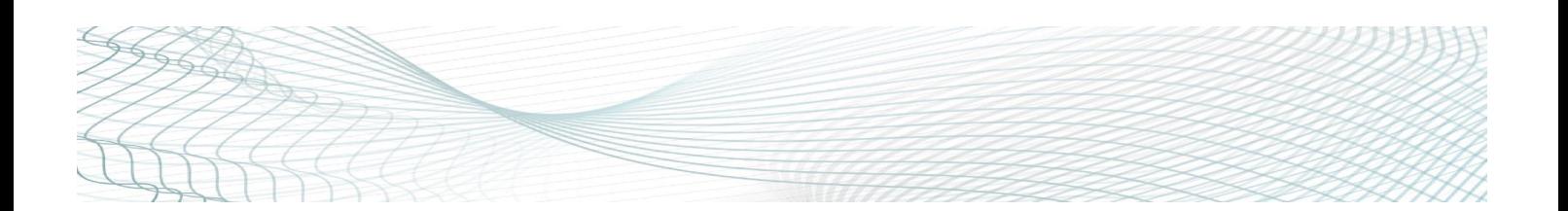